**Communication interface converter M-Bus to Ethernet**

## **EthMBus-3SL SMART**

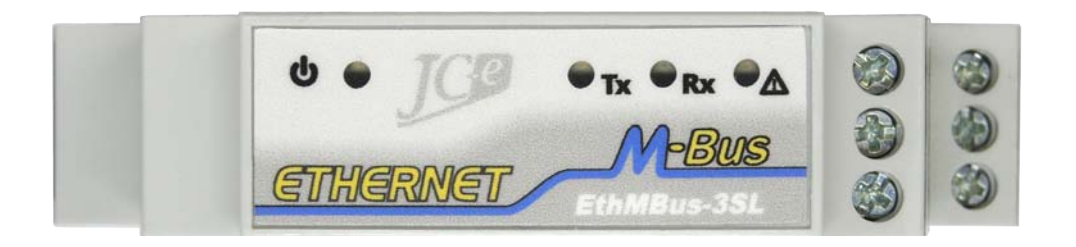

# Instructions manual

Version: 2021/1.5-EN

**Communication converters of the Base line**

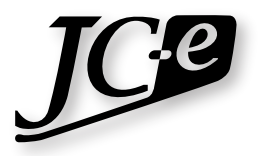

## **Communication converter EthMBus-3SL SMART**

EthMBus-3SL SMART is a communication converter designed for the connection of devices with the M-Bus interface to control/computer systems for data collection from meters using the Ethernet network. The converter can work as a transparent gateway where the transfer of M-Bus messages occurs without a change to their content using the TCP or UDP protocol. The converter can work in client or server mode.

In *Smart M-Bus* mode the converter communicates with the meters independently and processes their data which are then available as a HTML table on a web page, XML or CSV exports, e-mail with export attachment, uploads to FTP server and direct M-Bus messages. Programs that do not support the TCP/IP interface can use a virtual serial COM port application for communication.

The M-Bus port has a connection capacity for one to three M-Bus slave devices. The interface provides a standard grade of surge protection and is resilient against failures on the M-Bus line.

Operation states of the converter are indicated by six LEDs which makes it easy to determine the actual state of the converter or possible causes of failure. The LEDs indicate the state of the power supply voltage, Ethernet communication, M-Bus communication and fault conditions of the M-Bus line.

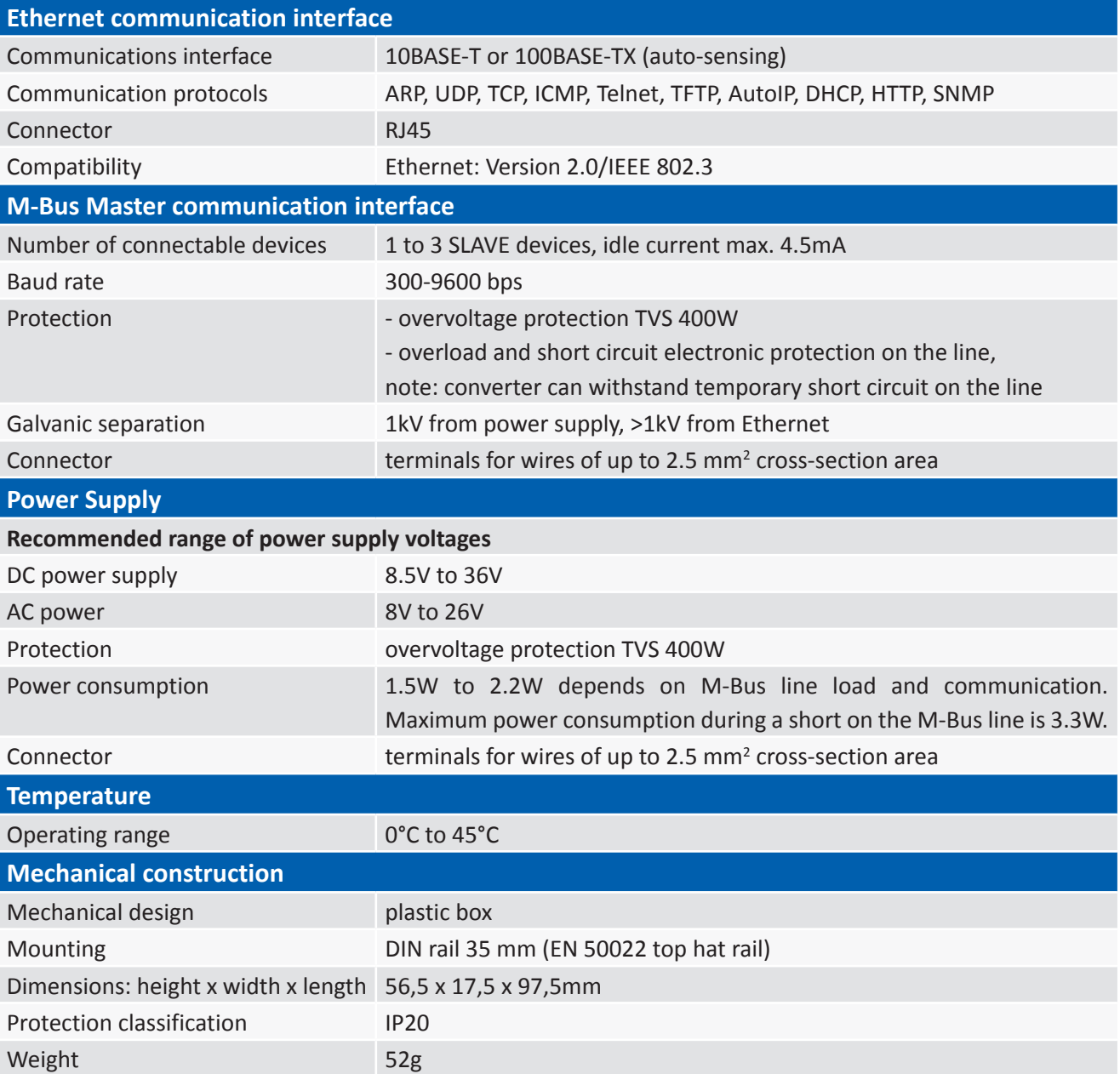

### **Technical parameters**

## **Layout of connectors and status LEDs**

#### **Connectors**

- **• M-Bus** Connector for connecting the M-Bus line with M-Bus slave devices.
- **• Power**
	- Connector for connecting the power supply and earth ground.
- **• Ethernet**

RJ45 connector for connecting the Ethernet communication cable.

#### **Status LEDs**

**Transmit –** The status LED has a green color and indicates data transmission **Tx** on the M-Bus line**.**

**Receive/Overload –** The status LED has a yellow color and indicates data transmission on the M-Bus **R**<sub>x</sub> line.

If the maximum number of devices connected to the M-Bus line is exceeded this LED will be permanently turned on. This state will occur when the idle current is greater then 7.5mA.

- *Note:* The error state when there are more then three meters connected to the converter but the limit of 7.5mA is not exceeded is not indicated and the communication with the meters will not work.
- **Short** The status LED has a red color and indicates faulty state on the M-Bus line. Due to protection of the converter the data transmission and reception is stopped in this state.

If the M-Bus wires are shorted, the load on the line is less then 1kΩ or there is a greater number of M-Bus slave devices connected to the M-Bus line, the converter will interpret this state as a short on the line. The red *Short* LED will be permanently turned on.

*Note:* After fixing the malfunction the default communication mode will resume immediately.

- **Power** The status LED has a blue color and is turned on if a suitable power supply voltage is connected.
- **Link Link –** The status LED is dual colored and indicates status of the Ethernet network connection. The LED ┏ is turned off if no connection is available. A 100Mbps connection is indicated with green and a 10Mbps connection with orange LED light.

**Rx/Tx Rx/Tx activity –** The status LED is dual colored and indicates the type of connection and communication m activity. The LED is turned on only during network activity. Green color indicates full-duplex mode. Orange indicates half-duplex mode.

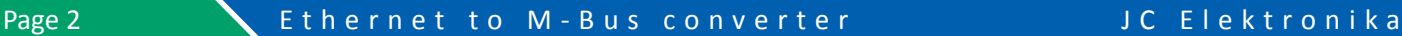

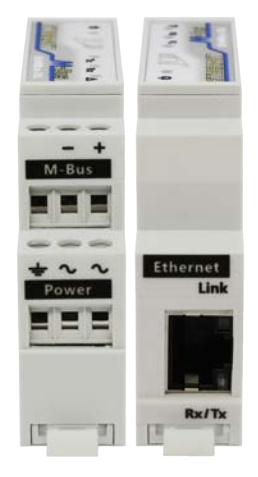

## **Typical application**

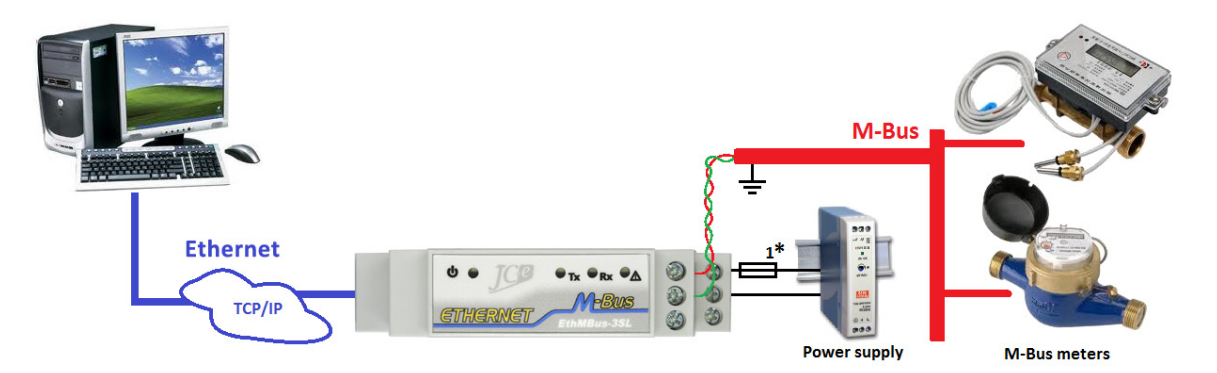

Typical wiring of the converter with M-Bus devices, power supply and Ethernet network connection.

#### **• Power Supply**

The recommended range of power supply voltages is 8.5V to 36V DC and 8V to 26V AC.

The power supply is connected to terminals labeled POWER.

Maximum power consumption is 2.2W (3.3W in case of a short on the M-Bus line) and depends on the M-Bus line load and power supply.

*Note 1<sup>\*</sup>:* The use of external fusing is advised if additional power source protection is required e.g. to limit the short circuit current during overvoltage etc.

#### **• Ethernet**

The connection uses a standard RJ45 connector and it is recommended to use a STP (Shielded Twisted Pair) Ethernet cable. Supported communication speeds are 100Mbps and 10Mbps in duplex and halfduplex modes.

#### **• M-Bus line**

The interface is of M-Bus Master type and allows for connection of up to three M-Bus SLAVE devices. The maximum idle current on the line is 4.5mA. The interface is protected against overvoltage, overload and short circuit on the line. It is recommended to use a shielded twisted pair cable in the construction of the communication line. The shielding of the cable should be grounded preferably at the entry point of the switchgear cabinet.

The M-Bus interface is deigned for connection of shorter lines within a building.

It is best to design the M-bus line within a single or adjacent rooms. With longer lines (several tens of meters) it is necessary to keep within the maximum capacitive load of the line depending on the communication speed.

The communication speed ranges from 300bps to 9600bps. Even parity with one stop bit and 8 bit data word is used as standard.

Maximum capacitive load of the M-Bus line with 9600bps communication speed is 50nF and with speeds of 2400bps and slower 100nF.

*Note:* Suitable types of cable for connecting the M-Bus devices is LiYCY 2x0.14mm2

## **Configuration of the converter through the web interface example**

#### **Default network settings of the converter**

- Static IP address of the converter 169.254.100.10
- Subnet mask: 255.255.0.0
- Default gateway: 0.0.0.0 *Note:* communication runs within local network.
- Communication protocol TCP. *Note:* virtual COM port or an application with a TCP interface.

#### **Default settings of the M-Bus communication line**

- Transfer speed 2400bps.
- Data format: 8 bits, even parity, 1 stop bit.

#### **Converter configuration steps**

- 1. Connect power supply to the converter POWER connector. The status LED *Power* LED starts to flash.
- 2. Connect the converter to the network or directly to a PC via an Ethernet cable. When a successful connection is established the *Link* status LED turns on and the *Rx/Tx* LED starts to flash.
- 3. Search for the converter (optional). Launch the *Lantronix DeviceInstaller* application and select the network interface where the converter should be searched. The converted must appear in the Lantronix device list. The converted can be listed with different values in the *Status* field:
	- *Unreachable* the converter is displayed in red color which means that it cannot be directly accessed in the given network and no configuration is possible. In this case using the *Assign IP*  button the converter must be assigned an IP address based on its MAC address which is labeled on the back side of the converter.

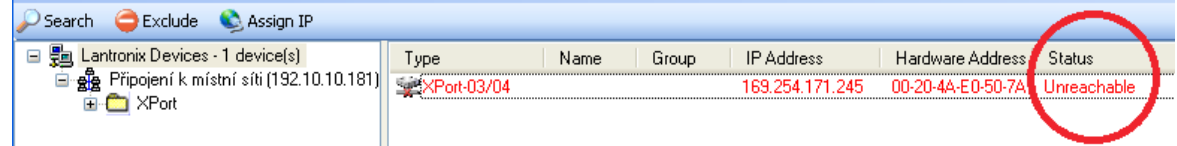

- *Online* the converter can be accessed through the network and the configuration can begin.
- 4. The configuration of the converter through the web interface can be done using the *DeviceInstaller* tool or by entering the IP address into the web browser. A second option is to use the Telnet configuration. Web interface configuration:
	- *Converter mode* menu choose one of the following modes of operation: TCP/IP, UDP or Smart M-Bus application. Click the *Configure* button to set up the mode's details. The basic settings for the default *TCP/IP to M-Bus converter* mode with *Active* connection type are: *Destination IP*, *Destination port* and *Source port*.
	- *Ethernet configuration* menu enter desired network settings. To use a static IP address set the *IP address* option to *Static*. Fill in the *IP address, Netmask* and if necessary *Gateway IP address* and *DNS server IP address*.
	- *M-Bus line configuration* menu under normal circumstances default settings can be used.
	- When changing the configuration click the *Apply Settings* button to confirm the changes.
	- It is necessary to save the entire configuration by entering the *Save settings* menu and pressing the *Save settings* button. Doing so will prompt the converter to save the configuration into its internal memory followed by a restart with the new settings. After the restart it will be possible to connect to the converter again by entering the new IP address into the web browser or by re-discovering the converter with the *Search* button in the *DeviceInstaller* application.

The Lantronix application can be downloaded from the Lantronix website [www.lantronix.com.](http://www.lantronix.com)

## **Mechanical parameters of the converter**

The converter is built in a standard plastic box designed for mounting on a 35 mm DIN rail. The converter has a very small width of just 17.5mm.

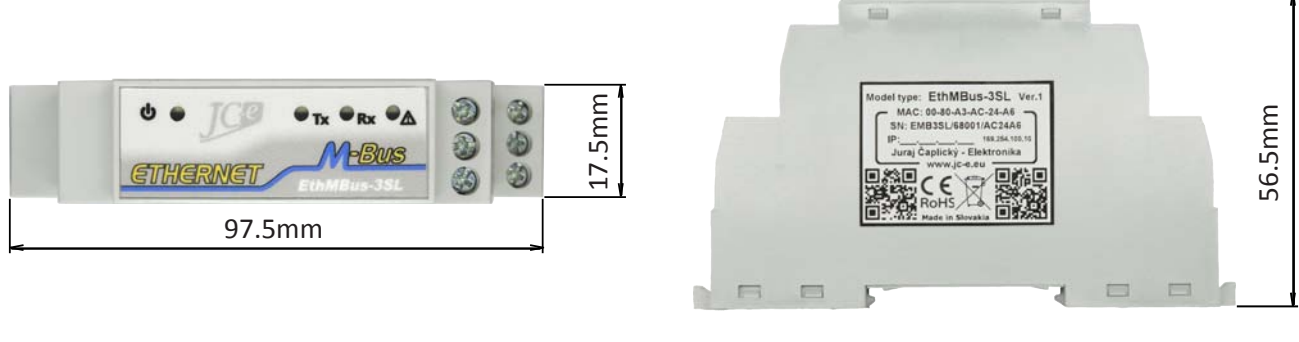

Top view Side view Side view

## **EMC compatibility**

EMC compatibility of the M-Bus converter has been tested according to the following standards in an accredited laboratory.

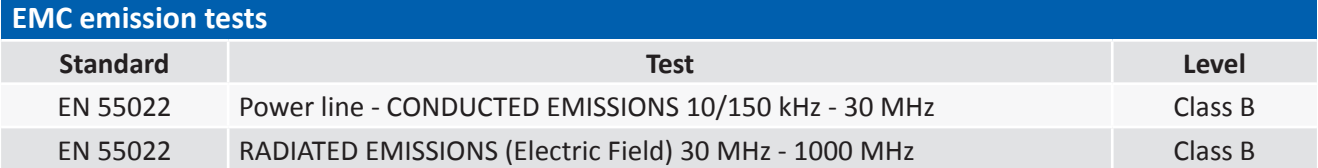

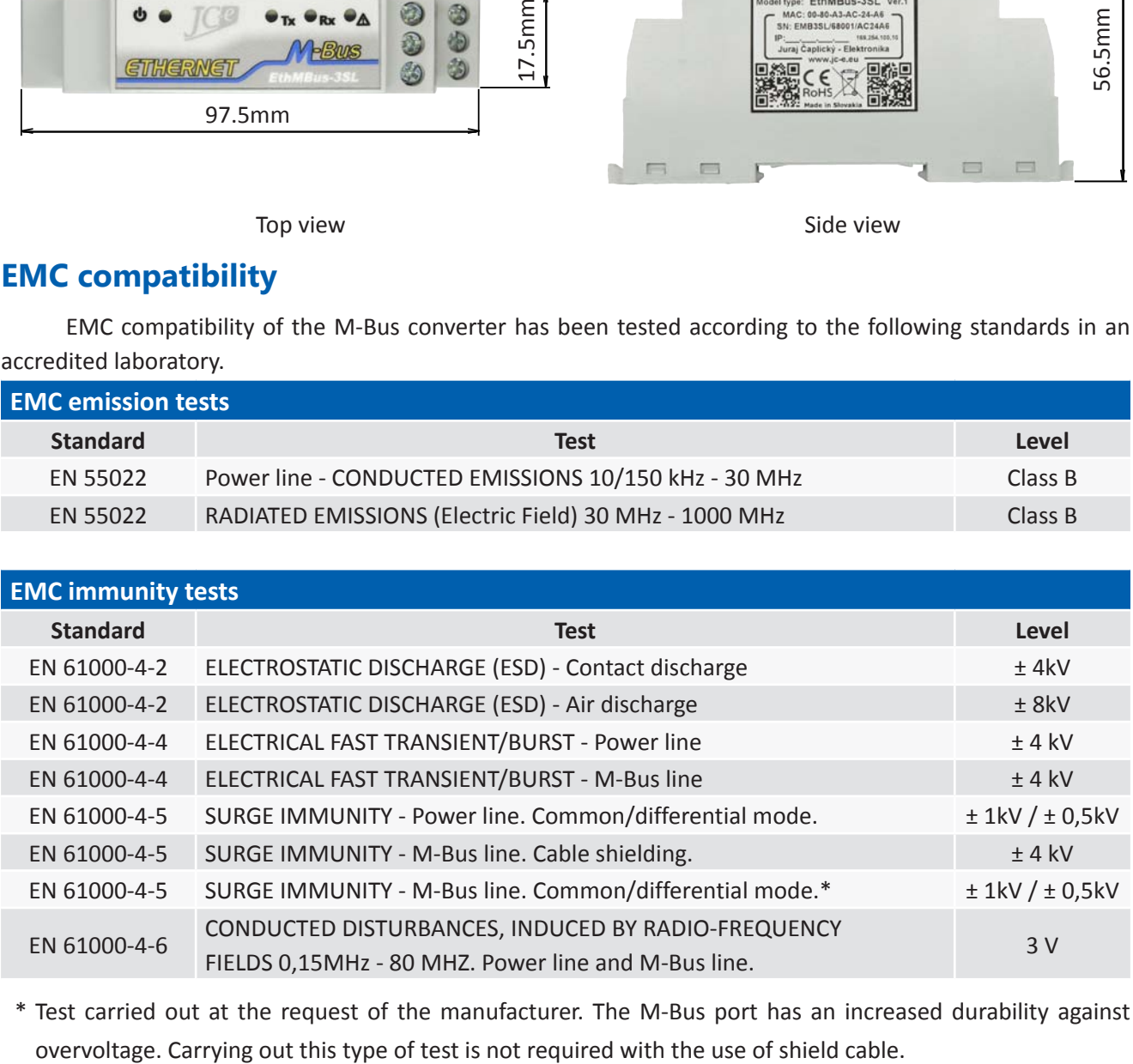

\* Test carried out at the request of the manufacturer. The M-Bus port has an increased durability against

## **Handling of electronic waste**

- A non-functional, discarded electronic device must be handed to a proper collection authority.
- The electronic device must be separated from unsorted communal waste.
- Failure to handle the scrapped electronic device according the mentioned guidelines may cause negative impact on the environment and human health.
- Handing the old device to a proper collection authority will warrant the recovery of useful materials with which you contribute to their repeated use after recycling.
- All information in this paragraph is represented by the following symbol present on every electronic device.
- The purpose of this symbol is to guarantee the retrieval and separate collection of e-waste. These types of devices cannot be disposed of to unsorted communal waste.

### **Disclaimer**

The information in this document is non binding and may change without further notice. This document is provided without any guarantee, directly mentioned or implied by any information within. The manufacturer reserves a right to make enhancements or changes in this document, product or software described in this document at any time. Information in this document was created with the intent to be as accurate and as reliable as possible. The manufacturer takes no responsibility for the use of this information or any third party rights infringement based on the use of this information. This manual may contain unintentional technical or typographic mistakes. Any mistakes found will be corrected and included in future revisions of this document.

Names of products, companies et al. used in this document may be trademarks or registered trademarks of their respective owners.

This document can be copied and distributed only in unchanged form and only with its entire content intact. Copies must contain copyright marks of the maker and all further legal notices.

**Copyright © 2012 - 2021, JC Elektronika s.r.o.**

## **Manufacturer:**

## **JC Elektronika s.r.o.**

**Address:** Bôrická cesta 103, Žilina 010 01, Slovak Republic

**Phone:** +421 908 854 675

**Web:** [www.prevodniky.sk,](http://www.prevodniky.sk) [www.jc-e.eu.](http://www.jc-e.eu)

**e-mail:** [service@prevodniky.sk](mailto:service%40prevodniky.sk?subject=), [office@prevodniky.sk](mailto:office%40prevodniky.sk?subject=).

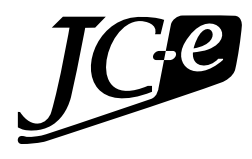